#### **COMPREHENSIVE SERVICES**

We offer competitive repair and calibration services, as well as easily accessible documentation and free downloadable resources.

## **SELL YOUR SURPLUS**

We buy new, used, decommissioned, and surplus parts from every NI series. We work out the best solution to suit your individual needs. Sell For Cash MM Get Credit MM Receive a Trade-In Deal

**OBSOLETE NI HARDWARE IN STOCK & READY TO SHIP** 

We stock New, New Surplus, Refurbished, and Reconditioned NI Hardware.

A P E X W A V E S

**Bridging the gap between the** manufacturer and your legacy test system.

> 1-800-915-6216 ⊕ www.apexwaves.com sales@apexwaves.com

 $\triangledown$ 

All trademarks, brands, and brand names are the property of their respective owners.

**Request a Quote CRIO-9024**  $\blacktriangleright$  CLICK HERE

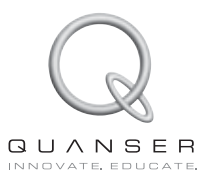

# **Quick Start Guide: Quanser Q1-cRIO**

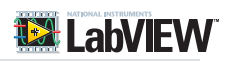

#### **STEP 1** Check Components and Details

Make sure your Quanser Q1-cRIO module includes the following components:

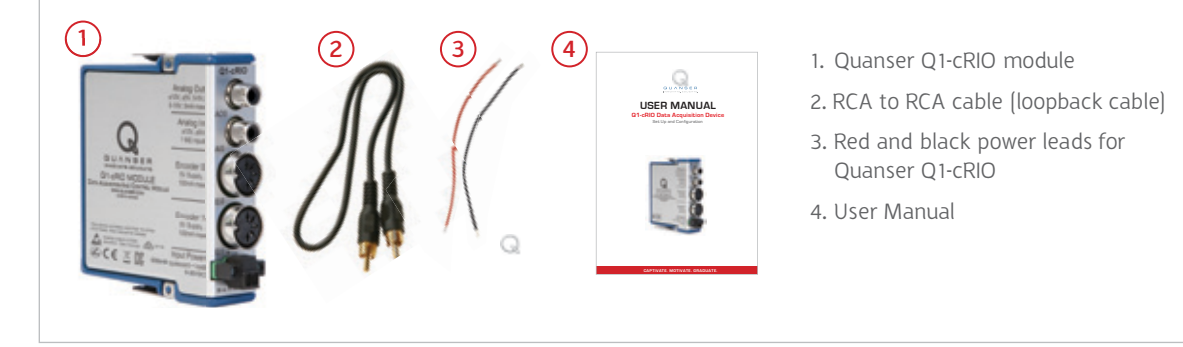

#### **STEP 2** Additional Components Required for Set Up

To complete the NI CompactRIO and Quanser Q1-cRIO data acquisition system, you will also need the following components:

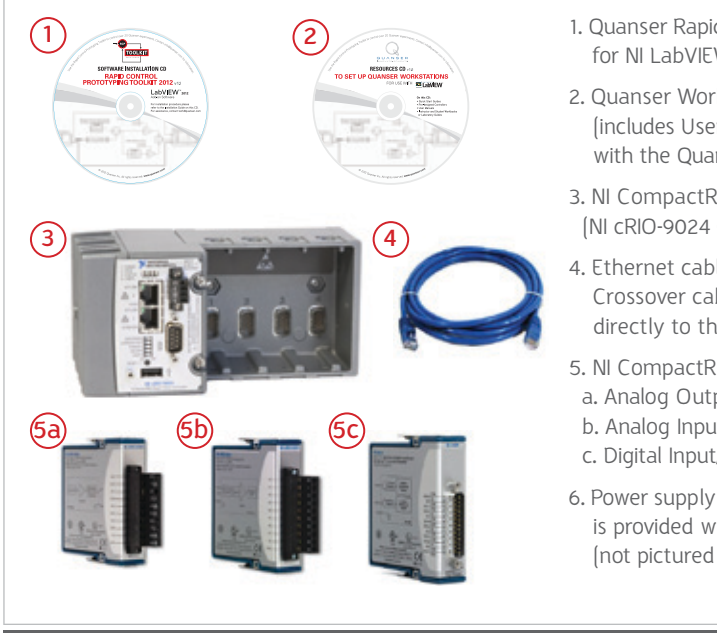

- 1. Quanser Rapid Control Prototyping Toolkit® for NI LabVIEW™ Installation Guide
- 2. Quanser Workstations Resources CD (includes User Manual and Quick Start Guide. Supplied with the Quanser Rapid Control Prototyping (RCP) Toolkit®)
- 3. NI CompactRIO system (NI cRIO-9024 Controller and cRIO-9113 Chassis pictured)
- 4. Ethernet cable (not supplied) or, use an Ethernet Crossover cable if connecting the NI CompactRIO directly to the PC/laptop.
- 5. NI CompactRIO Modules:
- a. Analog Output (AO) module (NI 9263 pictured)<sup>1</sup>
- b. Analog Input [AI] module [NI 9201 pictured]<sup>1</sup>
- c. Digital Input/Output (DIO) module (NI 9401 pictured)<sup>1</sup>
- 6. Power supply and power supply cables for NI CompactRIO is provided with the NI CompactRIO system, if purchased (not pictured here).

#### STEP 3 Hardware Setup

**B**

To setup for the NI CompactRIO and the Quanser Q1-cRIO module, please read the following instructions carefully. For full details on how to set up the NI CompactRIO hardware, see http://www.ni.com/gettingstarted/setuphardware/. For more information on configuring the NI CompactRIO for first-time users, see http://www.ni.com/gettingstarted/ setuphardware/ compactrio/firstuse.htm.

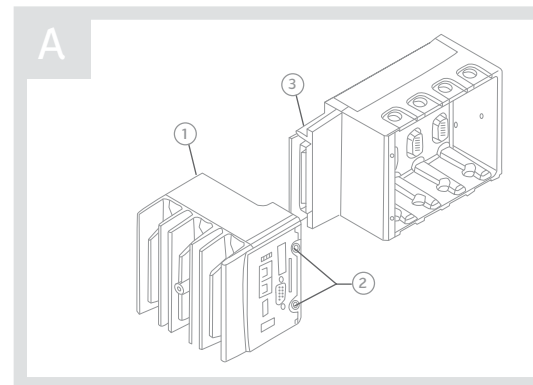

Connect the chassis and controller of your NI CompactRIO hardware together.

1. Slide the controller  $\circlearrowleft$  onto the chassis connector  $\circledcirc$ . Press firmly to ensure the chassis connector and controller connector are mated.

2. Tighten the two captive screws  $(2)$  on the front of the controller.

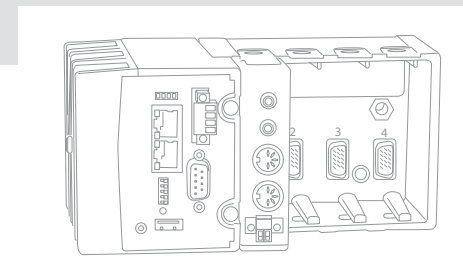

Insert the Quanser Q1-cRIO module in Slot 1 of the NI CompactRIO chassis by squeezing both module latches, placing the Quanser Q1-cRIO module into the empty slot, and pressing until both latches lock the module in place.

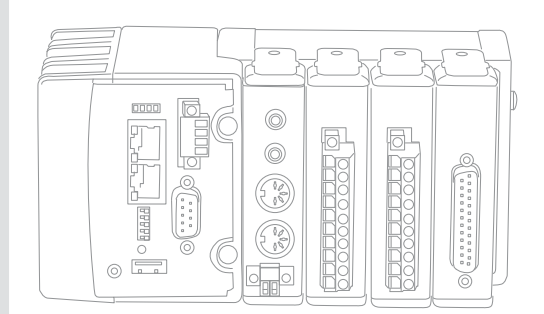

If you are using a single Quanser Q1-cRIO module, insert the following additional NI C Series modules in the NI CompactRIO chassis:

**Slot 2** NI 9263 Analog Output (AO) Module **Slot 3** NI 9201 Analog Input (AI) Module **Slot 4** NI 9401 Digital I/O (DIO) Module

To use multiple Quanser Q1-cRIO modules, the Quanser Rapid Control Prototyping Toolkit® supports the following NI CompactRIO configurations:

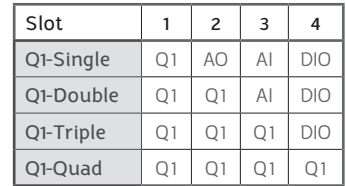

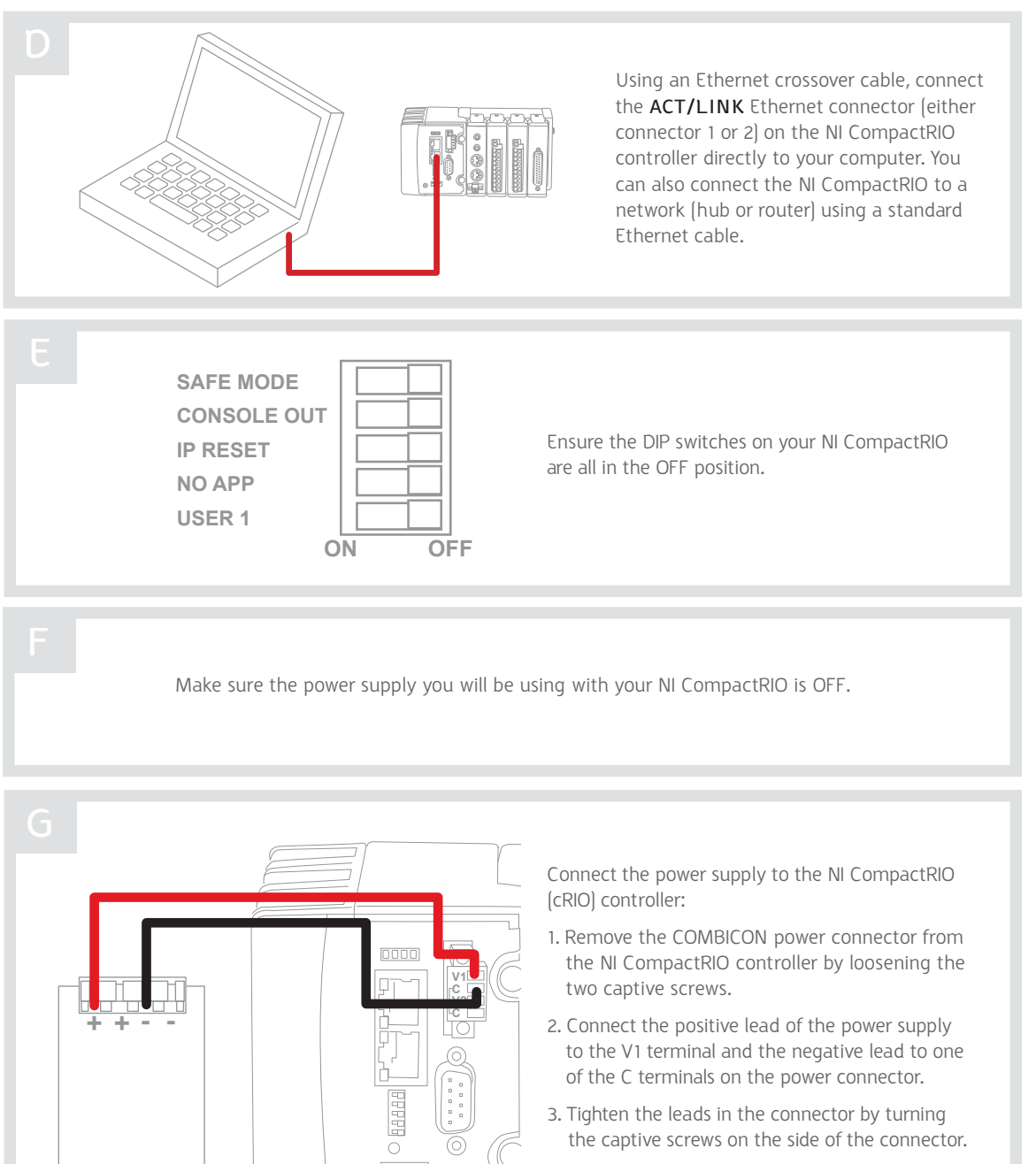

⊚

4. Re-attach the COMBICON connector on the NI CompactRIO.

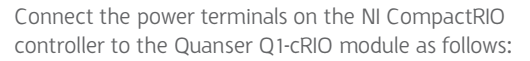

- 1. Remove the power connector on the Quanser Q1-cRIO module by loosening the screws.
- 2. Connect the V1 and C power terminals on the NI CompactRIO controller to the + and - terminals on the Quanser Q1-cRIO module power connector.
- **Note:** Make sure you use the V1 terminal that was used in Step 3G for the power supply connection.
- 3. If using multiple Quanser Q1-cRIO modules, daisy chain the modules by connecting the  $+$  terminal from one module to the  $+$  terminal on the other. Do the same for the - terminals.
- 4. Tighten the power cables in the Quanser Q1-cRIO module power connector terminals using the screws.
- 5. Re-attach the power connector to the Quanser Q1-cRIO module.

**Note:** Make sure the red cable connects to the + terminal and the black connects to the - terminal on each Quanser Q1-cRIO module.

Connect your power supply as instructed in its user manual to turn it ON and power up the NI CompactRIO controller. When first powered the **Power** and **Status** LEDs should both be turned on. Then the **Status** LED should either turn off or blink repeatedly once every few seconds.

### STEP 4 Software Setup

Follow the instructions given in the *Rapid Control Prototyping (RCP) Toolkit® Installation Guide for the NI CompactRIO*  (located on the RCP Toolkit Installation CD) to install LabVIEW™, its necessary add-on modules, and the RCP Toolkit on **both your PC/laptop and on the NI CompactRIO**.

#### STEP 5 Troubleshooting

See the Troubleshooting section in the *Rapid Control Prototyping (RCP) Toolkit® Installation Guide for the NI CompactRIO*  for help with the NI CompactRIO and Quanser Q1-cRIO module. For further details, refer to the troubleshooting guide for the NI CompactRIO device at: http://www.ni. com/gettingstarted/setuphardware/compactrio/troubleshootmax.htm

For further assistance from a Quanser engineer, contact us at STILL NEED HELP?<br>tech@quanser.com or call +1-905-940-3575.

#### LEARN MORE **To find out about the full range of Quanser control experiments, visit www.quanser.com**

©2012 Quanser Inc. All rights reserved. LabVIEW™ is a trademark of National Instruments. V.1 10/10/2012

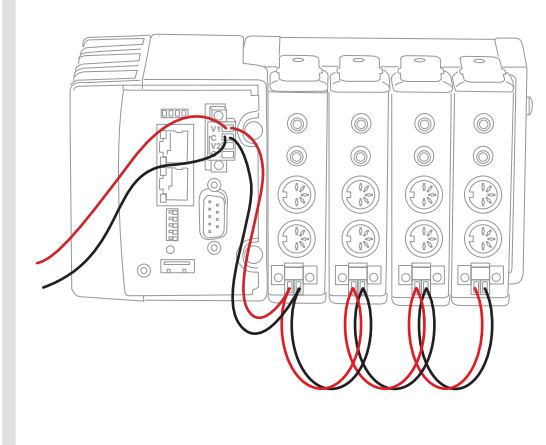